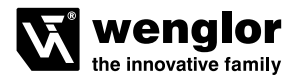

# **ODX202**

**Lichtleitkabelsensor**

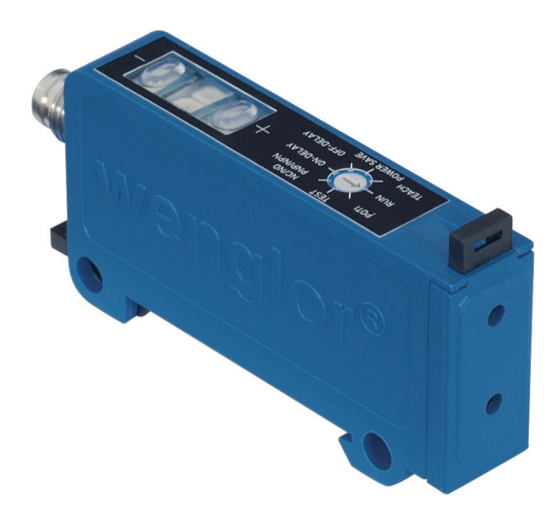

**Betriebsanleitung**

Nur als PDF erhältlich Stand: 17.02 .2016

## **Inhaltsverzeichnis**

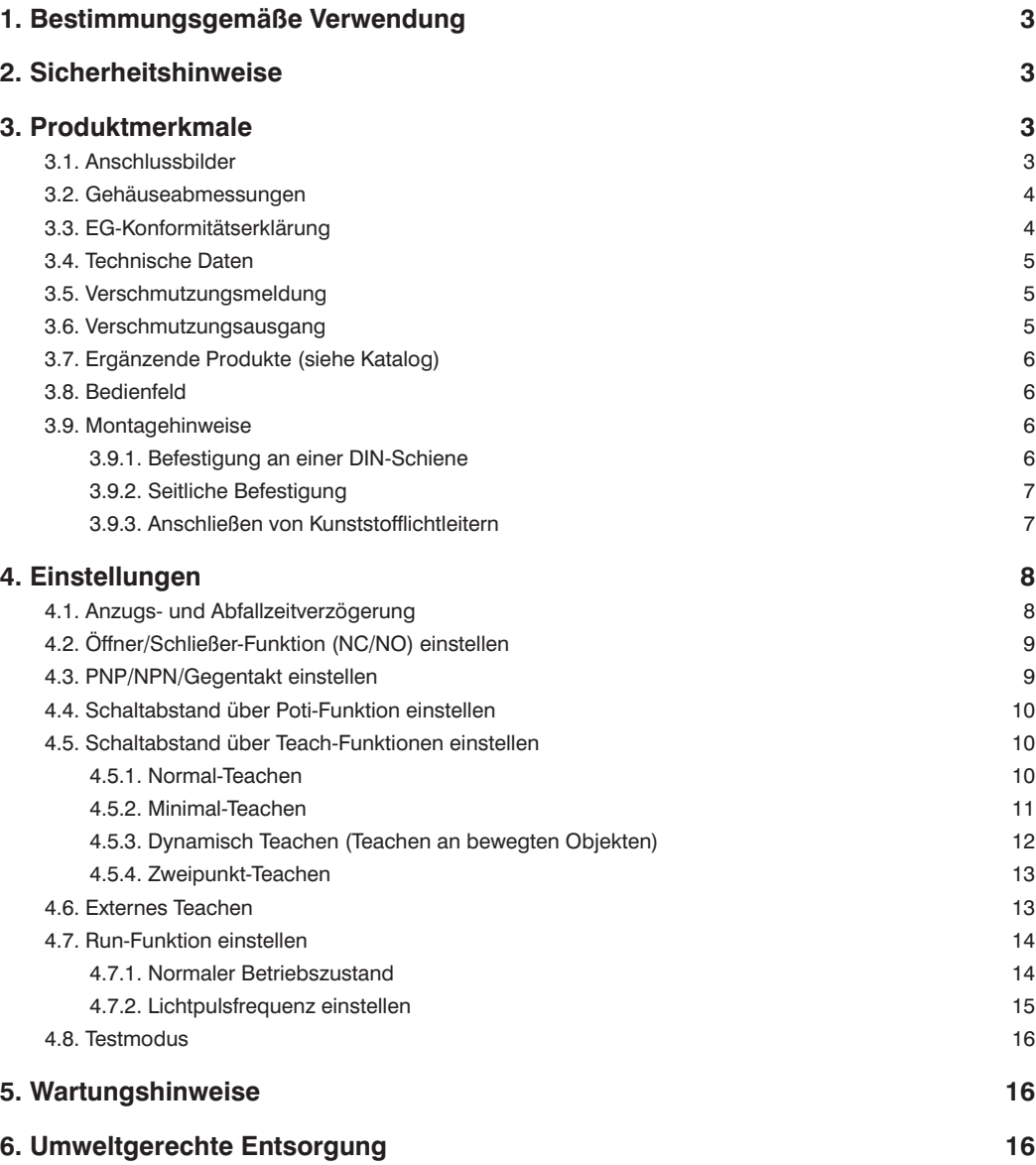

## **Wenglor**

## <span id="page-2-0"></span>**1. Bestimmungsgemäße Verwendung**

Dieses wenglor Produkt ist gemäß dem folgenden Funktionsprinzip zu verwenden:

#### **Lichtleitkabelsensor**

An Lichtleitkabelsensoren können Kunststofflichtleitkabel oder Glasfaserlichtleitkabel angeschlossen werden. Universalreflextaster sind sowohl mit als auch ohne Lichtleitkabel einsatzfähig. Lichtleitkabelsensoren werten das vom Objekt reflektierte Licht aus. Der Ausgang schaltet, wenn ein Objekt die eingestellte Tastweite erreicht (Tastbetrieb) oder der aktive Lichtstrahl unterbrochen wird (Schrankenbetrieb). Helle Objekte reflektieren das Licht besser als dunkle und können daher in größerer Entfernung erkannt werden. Im Schrankenbetrieb hat die Farbe des Objektes keinen Einfluss auf die Reichweite.

## **2. Sicherheitshinweise**

- Diese Anleitung ist Teil des Produkts und während der gesamten Lebensdauer des Produkts aufzubewahren
- Betriebsanleitung vor Gebrauch des Produkts sorgfältig durchlesen
- Montage, Inbetriebnahme und Wartung des vorliegenden Produkts sind ausschließlich durch fachkundiges Personal auszuführen
- Eingriffe und Veränderungen am Produkt sind nicht zulässig
- Produkt bei Inbetriebnahme vor Verunreinigung schützen
- Kein Sicherheitsbauteil gemäß EU-Maschinenrichtlinie

## **3. Produktmerkmale**

## **3.1. Anschlussbilder**

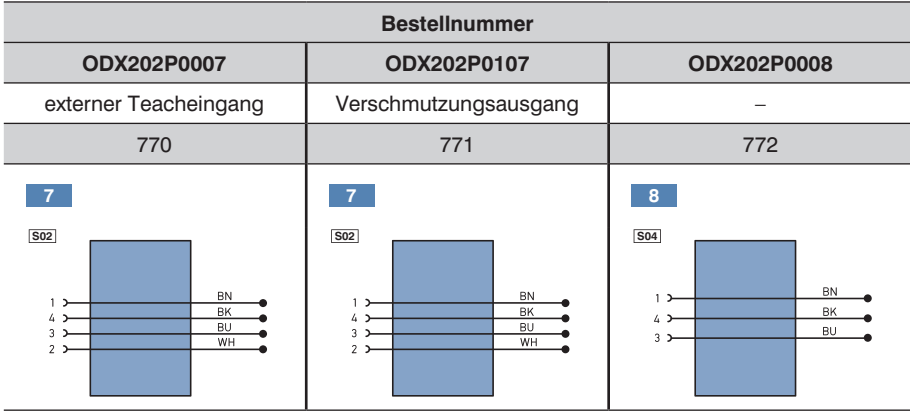

<span id="page-3-0"></span>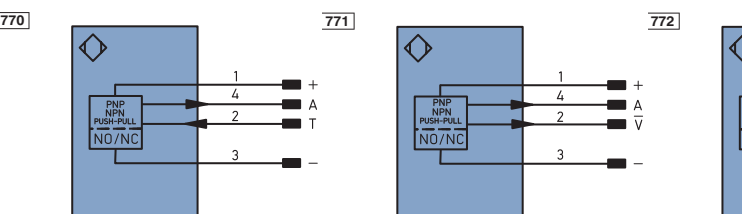

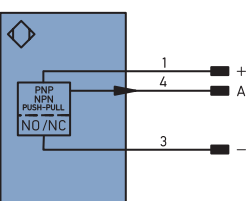

- + Versorgungsspannung "+"
- A Schaltausgang<br>Verschmutzung
- Verschmutzungs-/Fehlerausgang (NC)
- Versorgungsspannung "0 V"
- T Teacheingang

## **3.2. Gehäuseabmessungen**

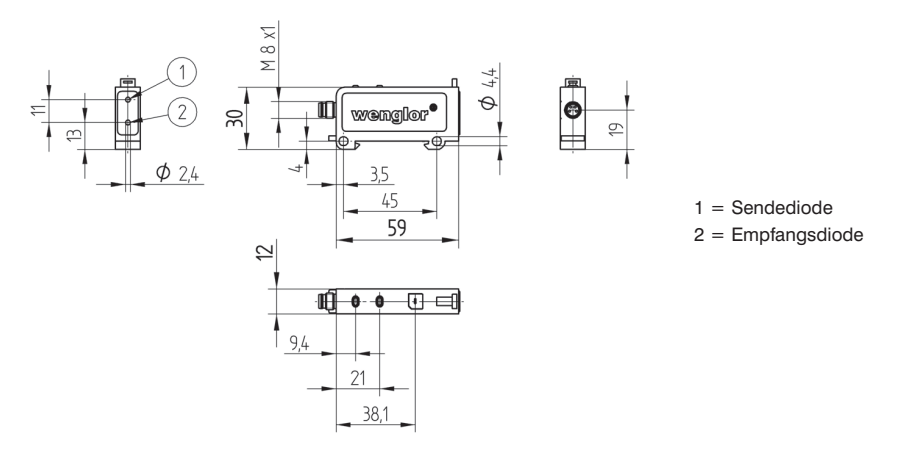

## **3.3. EG-Konformitätserklärung**

Die EG-Konformitätserklärung finden Sie unter www.wenglor.com im Download-Bereich des Produktes.

Weitere für die Anwendung gültige Normen sind zu berücksichtigen.

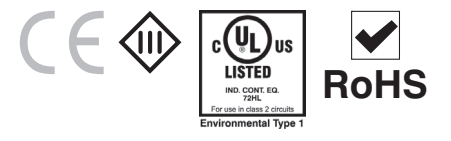

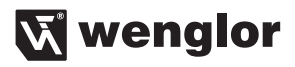

## <span id="page-4-0"></span>**3.4. Technische Daten**

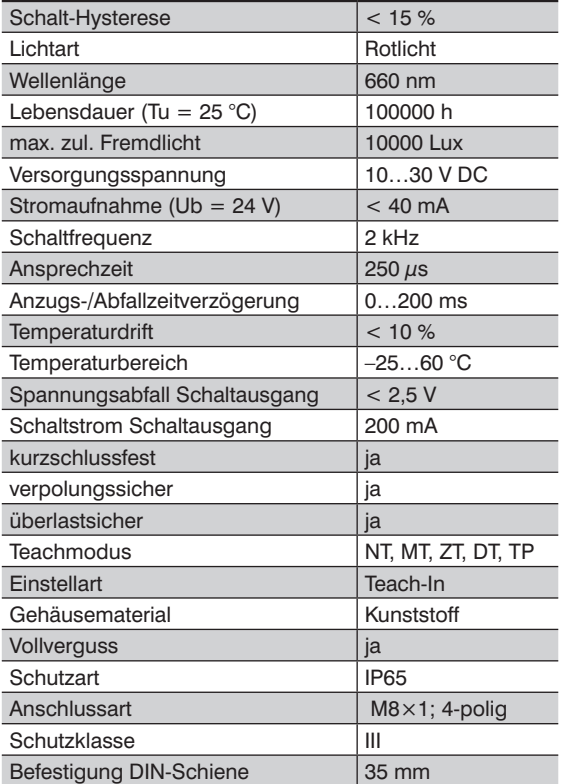

## **3.5. Verschmutzungsmeldung**

Die Verschmutzungsmeldung (bei allen ODX202-Typen) wird durch Blinken der roten LED (02) (Bei Drehschalterposition Run) angezeigt.

## **3.6. Verschmutzungsausgang**

Der Verschmutzungsausgang (bei ODX202P0107) funktioniert als Öffner (NC) und schaltet ab, wenn der Sensor im unsicheren Bereich arbeitet.

Unsicherer Bereich: Verschmutzung, Dejustage

## <span id="page-5-0"></span>**3.7. Ergänzende Produkte (siehe Katalog)**

wenglor bietet Ihnen die passende Anschlusstechnik für Ihr Produkt.

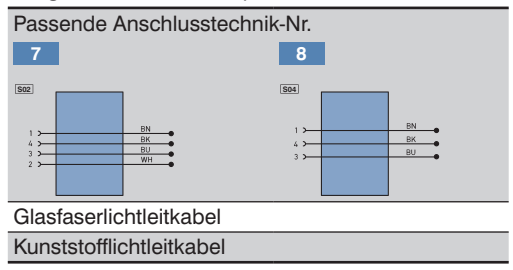

## **3.8. Bedienfeld**

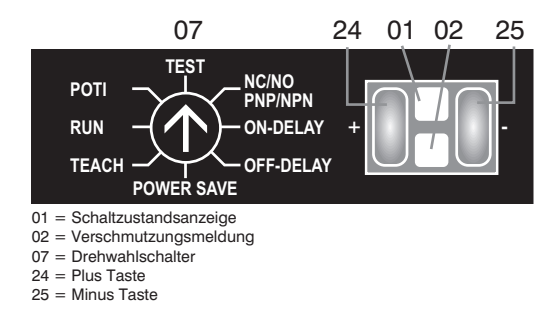

## **3.9. Montagehinweise**

Bei der Montage und dem Betrieb des Sensors sind die entsprechenden elektrischen sowie mechanischen Vorschriften, Normen und Sicherheitsregeln zu beachten. Der Sensor muss vor mechanischen Einwirkungen geschützt werden. Das Produkt ist so zu befestigen, dass sich die Einbaulage nicht verändern kann.

#### **3.9.1. Befestigung an einer DIN-Schiene**

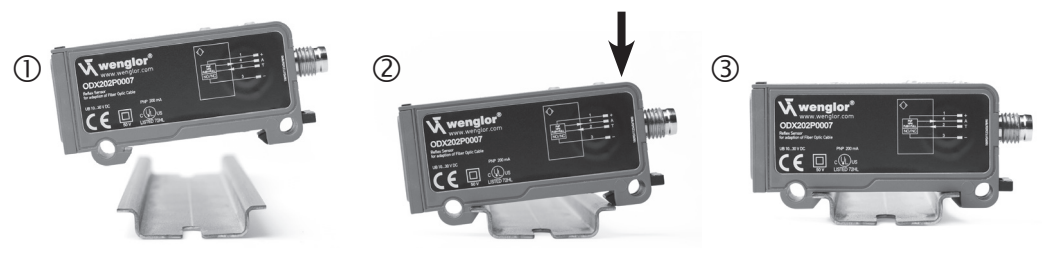

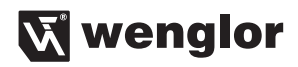

<span id="page-6-0"></span>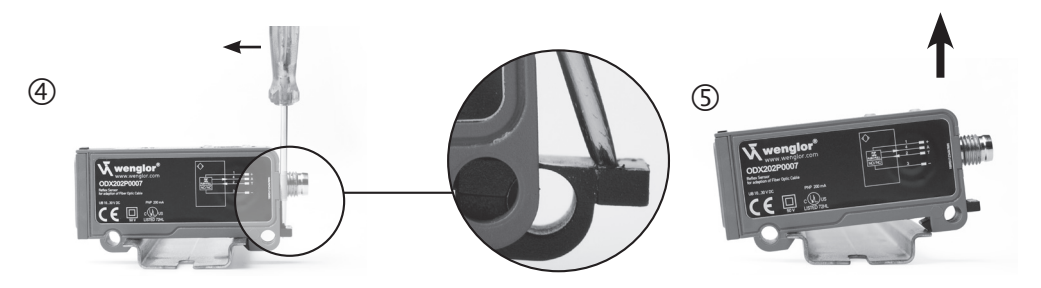

Abb.1 Befestigung des Sensors an einer DIN-Schiene

#### **3.9.2. Seitliche Befestigung**

Seitliche Anbringung einer Einheit: Befestigen Sie den Sensor mit Schrauben (M4) durch die Befestigungsbohrungen.

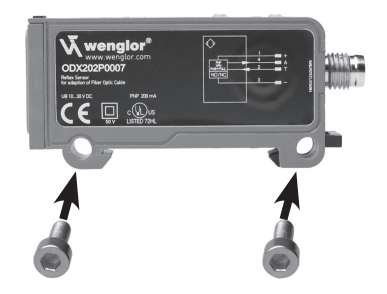

Abb. 2 Seitliche Befestigung des Sensors

#### **3.9.3. Anschließen von Kunststofflichtleitern**

- Kunststofflichtleiter vor der ersten Verwendung einmal mit dem Schneidewerkzeug SW kürzen
- Befestigungsschieber mit einem Schraubenzieher öffnen (siehe Abb. 3-1)
- Lichtkabel in die dafür vorgesehenen Öffnungen einstecken (siehe Abb. 3-2)
- Befestigungsschieber verriegeln (siehe Abb. 3-3)

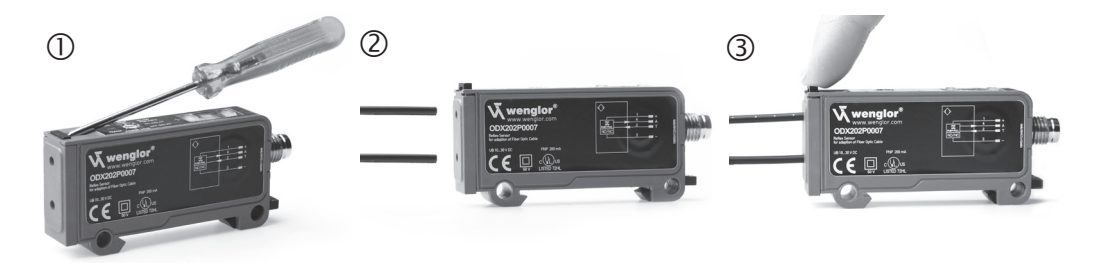

Abb. 3 Anschließen von Kunststofflichtleitern

## <span id="page-7-0"></span>**4. Einstellungen**

## **4.1. Anzugs- und Abfallzeitverzögerung**

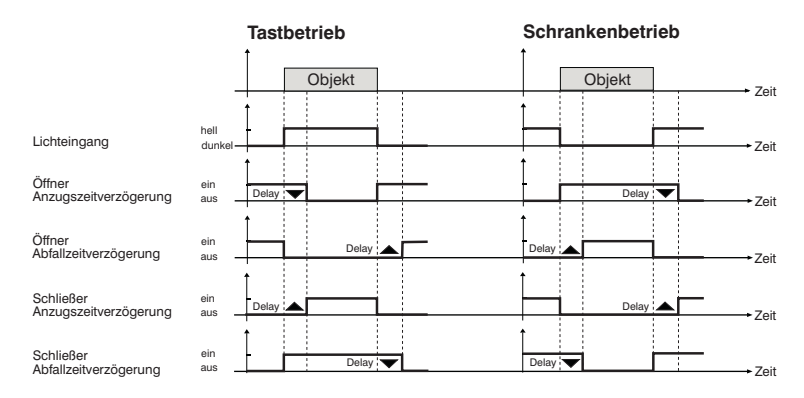

Abb. 4 Anzugs- und Abfallzeitverzögerung

#### **Anzeige der eingestellten Anzugs- und Abfallzeitverzögerung**

bei Drehwahlschalter (07) auf On-Delay bzw. Off-Delay

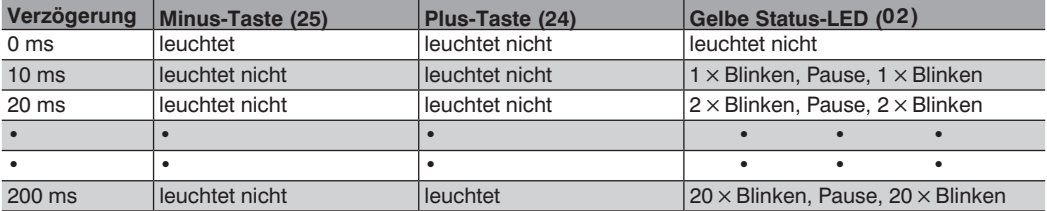

#### **Anzugszeitverzögerung einstellen Abfallzeitverzögerung einstellen**

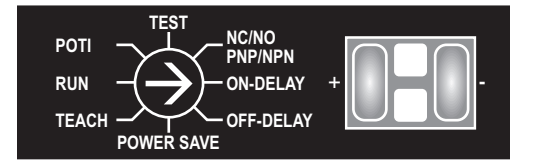

- 
- -
- Minus-Taste (25) betätigen Minus-Taste (25) betätigen  $\rightarrow$  Änderung der Verzögerung um –10 ms  $\rightarrow$  Änderung der Verzögerung um –10 ms
- 

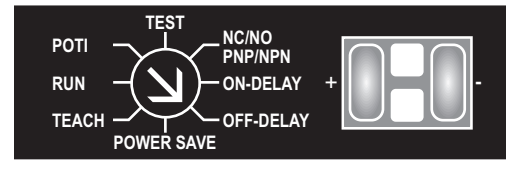

- Drehwahlschalter (07) auf On-Delay Drehwahlschalter (07) auf Off-Delay
- Plus-Taste (24) betätigen Plus-Taste (24) betätigen
	- $\rightarrow$  Änderung der Verzögerung um +10 ms  $\rightarrow$  Änderung der Verzögerung um +10 ms
		-
- Drehwahlschalter (07) auf Run Drehwahlschalter (07) auf Run

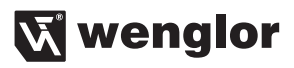

## <span id="page-8-0"></span>**4.2. Öffner/Schließer-Funktion (NC/NO) einstellen**

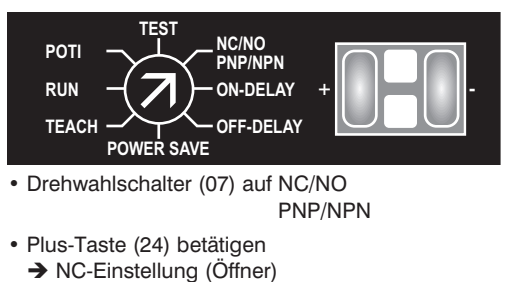

- $\rightarrow$  Plus-Taste (24) leuchtet
- Minus-Taste (25) betätige
	- **→ NO-Einstellung (Schließer)**
	- $\rightarrow$  Minus-Taste (25) leuchtet
- Drehwahlschalter (07) auf Run

## **4.3. PNP/NPN/Gegentakt einstellen**

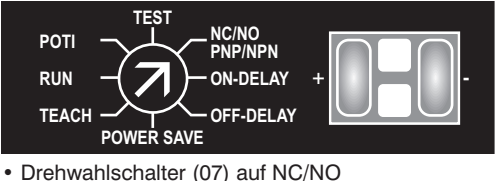

- PNP/NPN
- Plus-Taste (24) für 5 Sekunden drücken  $\rightarrow$  Plus-Taste (24) und Minus-Taste (25) blinken
- Plus-Taste (24) loslassen
- Plus-Taste (24) drücken
	- $\rightarrow$  Plus-Taste (24) leuchtet
	- $\rightarrow$  PNP-Einstellung
- Minus-Taste (25) drücken
	- $\rightarrow$  Minus-Taste (25) leuchtet
	- $\rightarrow$  NPN-Einstellung
- Plus-Taste (24) und Minus-Taste (25) gleichzeitig drücken
	- $\rightarrow$  Plus-Taste (24) und Minus-Taste (25) leuchten
	- $\rightarrow$  Gegentakt Einstellung
- Drehwahlschalter (07) auf Run

## <span id="page-9-0"></span>**4.4. Schaltabstand über Poti-Funktion einstellen**

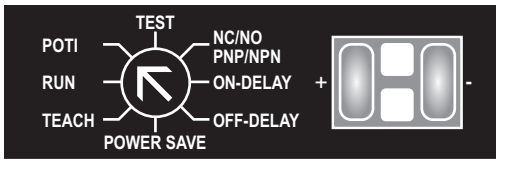

- Drehwahlschalter (07) auf Poti
- Plus-Taste (24) betätigen  $\rightarrow$  Schaltabstand vergrößern
- Minus Taste (25) betätigen  $\rightarrow$  **Schaltabstand verkleinern**

Die LEDs der Plus- und Minus-Taste funktionieren als Lichtwaage. Je heller/dunkler die jeweilige Taste leuchtet, umso größer/kleiner ist der Schaltabstand. Bei maximalem und minimalem Schaltanstand blinkt die entsprechende Taste.

• Drehwahlschalter (07) auf Run

## **4.5. Schaltabstand über Teach-Funktionen einstellen**

Beim Teach-Vorgang wird der optimale Schaltabstand für das zu erkennende Objekt automatisch eingestellt. Es stehen 4 Teach-Arten zur Verfügung, bei denen der Schaltpunkt unterschiedlich berechnet wird: Normal-Teachen

Minimal-Teachen Dynamisch-Teachen Zweipunkt-Teachen

#### **4.5.1. Normal-Teachen**

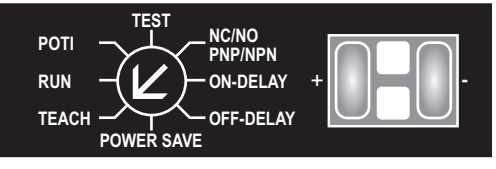

- Drehwahlschalter (07) auf Teach  $\rightarrow$  Rote LED (02) leuchtet
- Leuchtfleck auf Objekt richten
- Plus-Taste (24) betätigen  $\rightarrow$  Plus-Taste (24) leuchtet
- Plus-Taste (24) nochmals betätigen\*  $\rightarrow$  Plus-Taste (24) erlischt
- Drehwahlschalter (07) auf Run

\*Erfolgt innerhalb von 40 Sekunden kein zweiter Tastendruck, wird der Teachvorgang ohne Speicherung abgebrochen

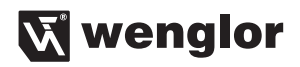

<span id="page-10-0"></span>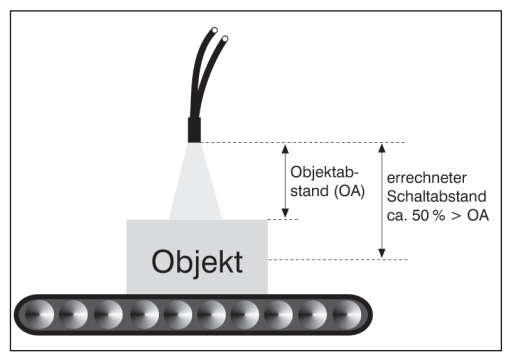

Abb. 5 Tastbetrieb beim Teachen

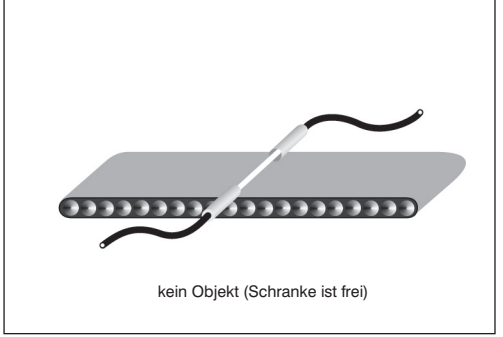

Abb. 6 Schrankenbetrieb beim Teachen

#### **4.5.2. Minimal-Teachen**

- Drehwahlschalter (07) auf Teach
- Leuchtfleck auf Objekt richten
- Minus-Taste (25) betätigen  $\rightarrow$  Minus-Taste (25) leuchtet
- Minus-Taste (25) nochmals betätigen\*  $\rightarrow$  Minus-Taste (25) erlischt
- Drehwahschalter (07) auf Run
- \* Erfolgt innerhalb von 40 Sekunden kein zweiter Tastendruck, wird der Teach-Vorgang ohne Speicherung abgebrochen

Eine Verschmutzungsmeldung ist bei Minimal-Teachen außer Funktion.

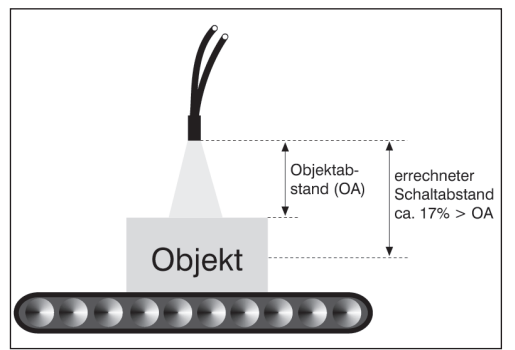

 $\overline{\mathbf{O}}$ ADDDDD Kein Objekt (Schranke ist frei)

Abb. 7 Tastbetrieb beim Teachen Abb. 8 Schrankenbetrieb beim Teachen

#### <span id="page-11-0"></span>**4.5.3. Dynamisch Teachen (Teachen an bewegten Objekten)**

- Drehwahlschalter (07) auf Teach
- Plus-Taste (24) betätigen, bis Plus-Taste (24) blinkt (ca. nach 5 Sekunden)
	- è Sensor befindet sich in der Aufzeichnungsphase und speichert das minimale und das maximale Empfangslichtsignal
- Plus-Taste (24) nochmals betätigen
	- $\rightarrow$  Aufzeichnungsmodus beendet
	- $\rightarrow$  Plus-Taste (24) erlischt
- Drehwahlschalter (07) auf Run

Schaltausgang während des Teach-Vorgangs nicht aktiv.

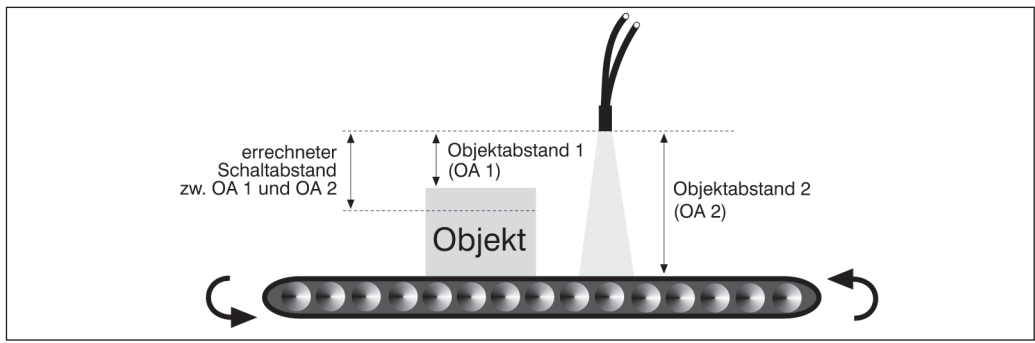

Abb. 9 Dynamisch Teachen

#### **Tast- und Schrankenbetrieb**

Sensor legt optimalen Schaltpunkt zwischen dem minimalen und dem maximal gespeicherten Empfangslichtsignal der Aufzeichnungsphase automatisch fest.

Ein Blinken der roten LED (02) nach erfolgtem Dynamisch-Teachen zeigt einen zu geringen Unterschied der Empfangslichtsignale an.

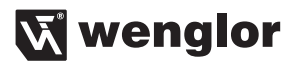

#### <span id="page-12-0"></span>**4.5.4. Zweipunkt-Teachen**

- Drehwahlschalter (07) auf Teach
- Leuchtfleck auf Objekt A richten
- Plus-Taste (24) betätigen  $\rightarrow$  Plus-Taste (24) leuchtet
- Leuchtfleck auf Objekt B richten
- Minus-Taste (25) betätigen  $\rightarrow$  Minus-Taste (25) leuchtet
- Drehwahlschalter (07) auf Run

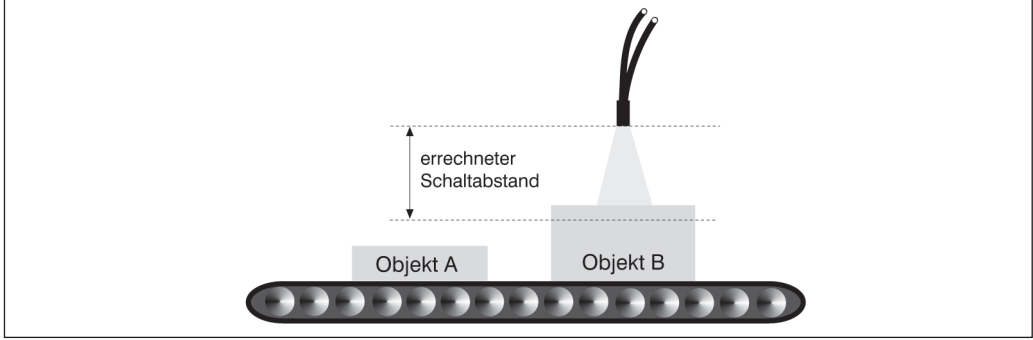

Abb. 10 Zweipunkt-Teachen

#### **Tast- und Schrankenbetrieb**

Sensor legt optimalen Schaltpunkt zwischen Empfangslichtsignal von Objekt A und Objekt B automatisch fest.

Ein Blinken der roten LED (02) nach erfolgtem Zweipunkt-Teachen zeigt einen zu geringen Unterschied der Empfangslichtsignale an.

## **4.6. Externes Teachen**

#### **Initialisierung**

Einmalig muss vor einem externen Teach-Vorgang das gewünschte Teach-Verfahren am Sensor eingestellt werden.

#### **Externes Normal-Teachen**

(siehe auch Abb. 5 und 6) (Initialisierung Normal-Teach: Drehwahlschalter auf Teach , 2×Plus-Taste drücken; Drehwahlschalter auf Run)

- Drehwahlschalter (07) auf Run
- 10 V…30 V auf Teach-Eingang legen (bezogen auf Minuspol, min. 0,3 Sekunden lang)  $\rightarrow$  Rote LED (02) blinkt
- Spannung am Teach-Eingang wegnehmen
	- → Teach-Vorgang erfolgt
	- → Rote LED (02) hört auf zu blinken

#### <span id="page-13-0"></span>**Externes Minimal-Teachen**

(siehe auch Abb. 7 und 8) (Initialisierung Minimal-Teach: Drehwahlschalter auch Teach; 2× Minus-Taste drücken; Drehwahlschalter auf Run)

- Drehwahlschalter (07) auf Run
- 10 V…30 V auf Teach-Eingang legen (bezogen auf Minuspol, min. 0,3 Sekunden lang)  $\rightarrow$  Rote LED (02) blinkt
- Spannung am Teach-Eingang wegnehmen
	- → Teach-Vorgang erfolgt
	- $\rightarrow$  Rote LED (02) hört auf zu blinken

#### **Externes Dynamisch-Teachen**

(siehe auch Abb. 9 oben) (Initialisierung Dynamisch-Teach: Drehwahlschalter (07) auf Teach; Plus-Taste (24) Sekunden drücken; Plus-Taste (24) loslassen; Drehwahlschalter (07) auf Run)

- Drehwahlschalter (07) auf Run
- 10 V…30 V auf Teach-Eingang legen (bezogen auf Minuspol, min. 0,3 Sekunden lang)  $\rightarrow$  Rote LED (02) blinkt
- Spannung am Teach-Eingang wegnehmen
	- $\rightarrow$  Teach-Vorgang erfolgt
	- $\rightarrow$  Rote LED (02) hört auf zu blinken

## **4.7. Run-Funktion einstellen**

#### **4.7.1. Normaler Betriebszustand**

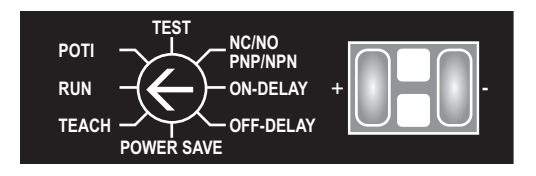

- Drehwahlschalter (07) auf Run
	- è Rote LED (02) blinkt bei Verschmutzung
	- $\rightarrow$  Gelbe LED (01) Schaltzustand
	- $\rightarrow$  Plus-Taste (24) und Minus-Taste (25) sind gesperrt.

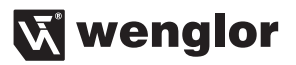

#### <span id="page-14-0"></span>**4.7.2. Lichtpulsfrequenz einstellen**

#### **Anzeige der Lichtpulsfrequenz:**

- Drehwahlschalter (07) auf Power Save
	- → Plus-Taste (24) leuchtet: Lichtpulsfrequenz bei Drehschalterstellung Run beträgt 7,58 kHz.
	- $\rightarrow$  Minus-Taste (25) leuchtet: Lichtpulsfrequenz bei Drehschalterstellung Run beträgt 6,10 kHz.
	- è Keine Taste leuchtet: Lichtpulsfrequenz bei Drehschalterstellung Run beträgt maximal 10 kHz

#### **Einstellung der Lichtpulsfrequenz löschen:**

- Drehwahlschalter (07) auf Power Save
- Leuchtende Taste drücken
- è Keine Taste leuchtet
- $\rightarrow$  Lichtpulsfrequenz maximal 10 kHz
- Drehwahlschalter (07) auf Run

#### **Lichtpulsfrequenz auswählen:**

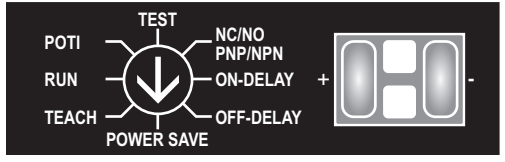

- Drehwahlschalter (07) auf Power Save
- Plus-Taste (24) drücken
	- $\rightarrow$  Plus-Taste (24) leuchtet
	- $\rightarrow$  Lichtpulsfrequenz 7.58 kHz
- Drehwahlschalter (07) auf Run
- Drehwahlschalter Power Save
- Minus-Taste (25) drücken
	- $\rightarrow$  Minus-Taste (25) leuchtet
	- $\rightarrow$  Lichtpulsfrequenz 6.10 kHz
- Drehwahlschalter (07) auf Run

Die Lichtpulsfrequenz beträgt beim Stromsparmodus unveränderbar 5,06 kHz.

**Hinweis:** Wird der Drehwahlschalter nicht innerhalb einer Minute ab Tastendruck auf Run gestellt, erfolgt keine Änderung der Lichtpulsfrequenz. Die maximale Schaltfrequenz reduziert sich proportional zur Lichtpulsfrequenz.

#### <span id="page-15-0"></span>**4.7.3 Stromsparmodus**

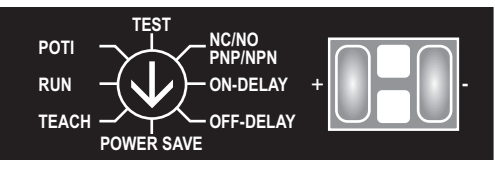

• Drehwahlschalter (07) auf Power Save  $\rightarrow$  Funktion wie normaler Betriebszustand ABER

- $\rightarrow$  Stromaufnahme ca. 40 % geringer
- $\rightarrow$  Schaltfrequenz auf 1 kHz reduziert

## **4.8. Testmodus**

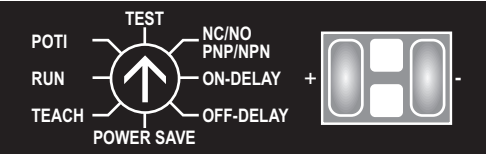

- Drehwahlschalter (07) auf Test
- Plus-Taste (24) drücken è Schaltpunkt wird auf den maximal möglichen Schaltabstand eingestellt
- Minus-Taste (25) drücken  $\rightarrow$  Schaltpunkt wird auf den minimal möglichen Schaltabstand eingestellt

## **5. Wartungshinweise**

- Dieser wenglor-Sensor ist wartungsfrei.
- Eine regelmäßige Reinigung der Linse und des Displays sowie eine Überprüfung der Steckerverbindungen wird empfohlen.
- Verwenden Sie zur Reinigung des Sensors keine Lösungsmittel oder Reiniger, die das Produkt beschädigen könnten.

## **6. Umweltgerechte Entsorgung**

Die wenglor sensoric gmbh nimmt unbrauchbare oder irreparable Produkte nicht zurück. Bei der Entsorgung der Produkte gelten jeweils gültigen länderspezifischen Vorschriften zur Abfallentsorgung.